**附件: 2008年 - 2008年 - 2008年 - 2008年 - 2008年 - 2008年 - 2008年 - 2008年 - 2008年 - 2008年 - 2008年 - 2008年 - 2008年 - 2008年 - 2008年 - 2008年 - 2008年 - 2008年 - 2008年 - 2008年 - 2008年 - 2008年 - 2008年 - 2008年 - 2008年 - 2008年 - 2008年 -** 

# 南京信息工程大学 网络招聘会用人单位参会流程

#### 1.单位注册登录

用 人 单 位 登 录 南 京 信 息 工 程 大 学 就 业 信 息 网 首 页 (nuist. 91 job. org. cn), 未注册的单位先选择"用户登录"下的"单位 登录",进入单位登录页面后点击"立即注册"。 资料提交后平台将于 1-3 个工作日内审核通过。已注册单位可直接登录。

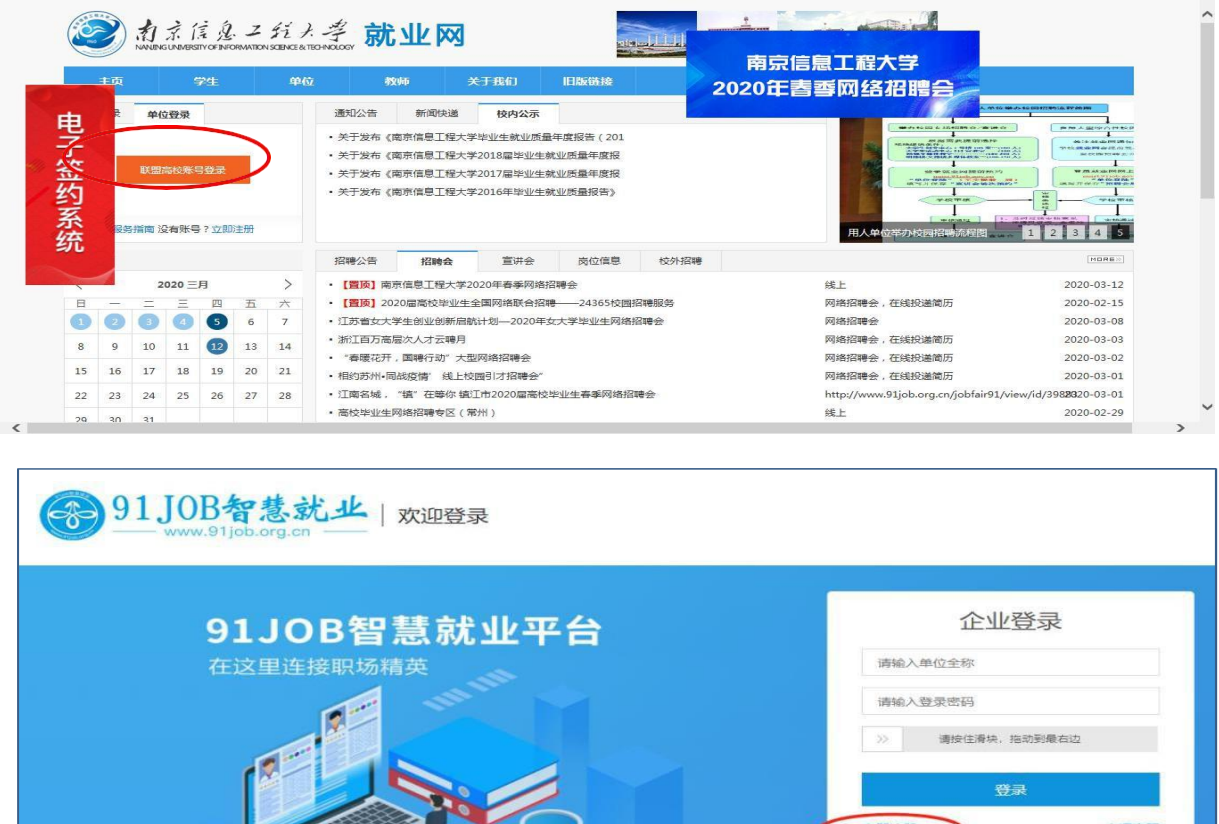

新用户注册需提供: 企业资质证件扫描件, 包括统一社会信用代码(或营业 执照、组织机构代码证、税务登记证)、社保缴纳通知、办学许可证(办学及教 育培训类单位),主要联系人手持身份证照、招聘授权委托书、公司简介、招聘简 章等作为审核材料(非企业资质原件的需加盖公司印章,分公司禁止使用总公司资 质证件)。无注册资金的分公司(省级分公司除外)、不具备法人资格的营业 部等用人单位主体不在本次招聘范围内。

**The Common Service Common Service** 

# 2.展位预定

单位登录后进入网站后台,找到您需要预定的招聘会,点击"马上预 定"。

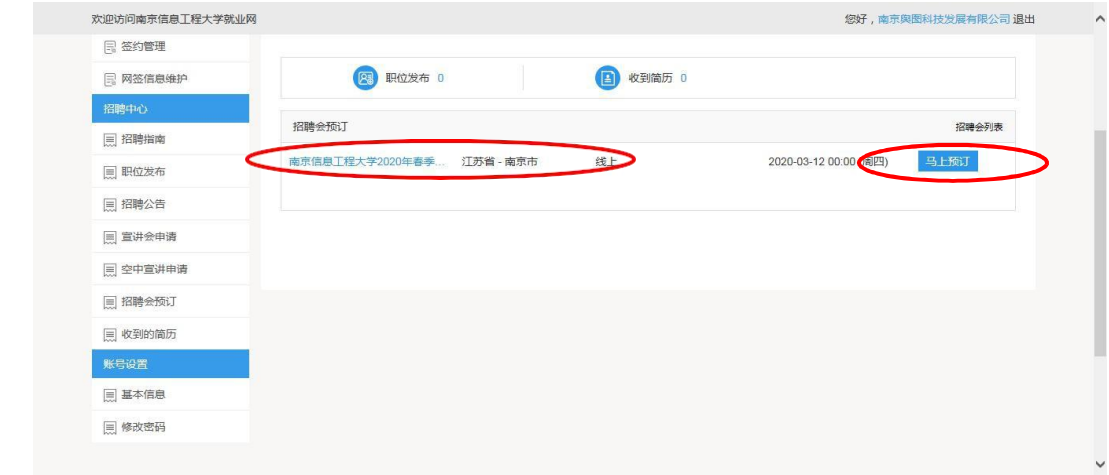

# 3.填写展位申请报名表

①填写企业基本信息、简历接收邮箱、招聘部门电话与单位简介等,务 必正确填写简历接收邮箱,学生将通过邮箱投递简历;招聘部门电话可填写 座机或者手机,如不方便填公开可隐匿(填写 111)。

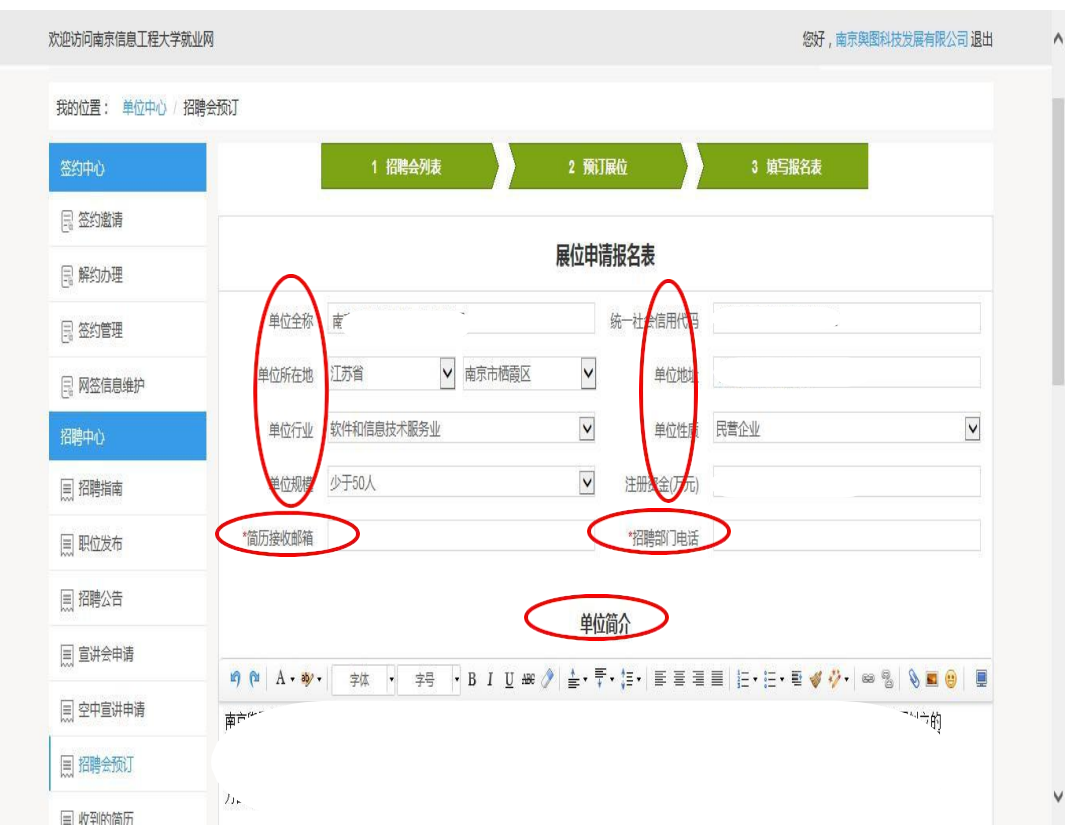

②填写职位需求:将本次招聘的职位依次填写(红色星号标记为必填项), 以便学生根据提供的职位准确投递简历。如单位招聘职位较多,可将职位填写 在单位简介栏目类。职位需求填写完善后,点击"提交"。

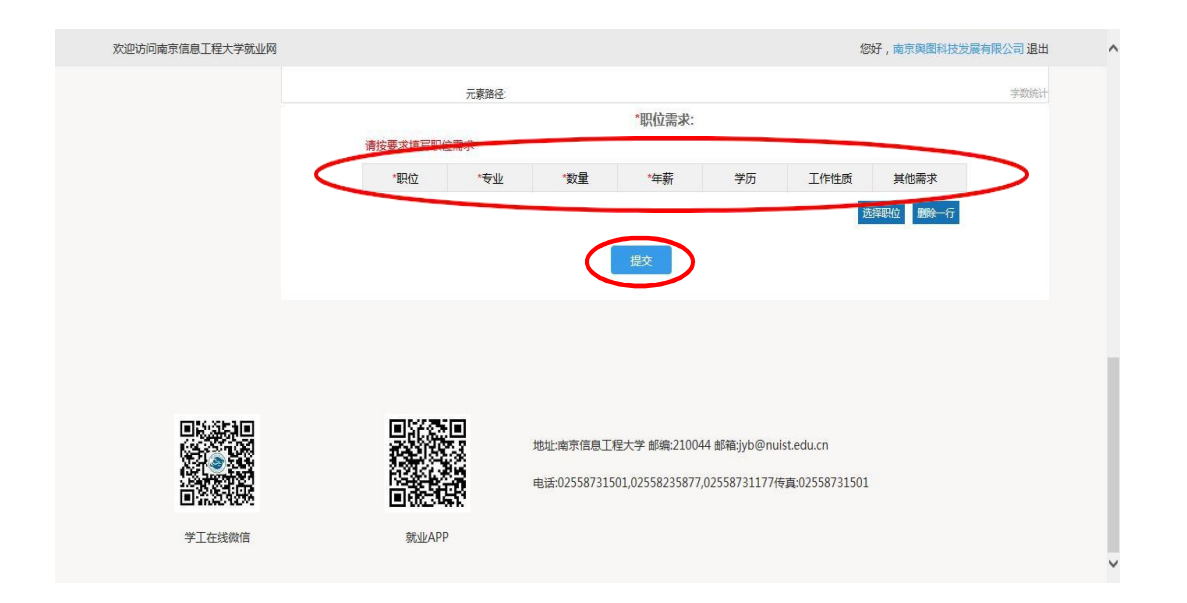

# 4.学校审核

单位点击提交后, 将显示"正在审核"状态, 学校于 1-2 日内进行审核。 审核通过后单位会收到学校系统发送的"审核通过"的短信与邮件,并在招聘 会页面显示。

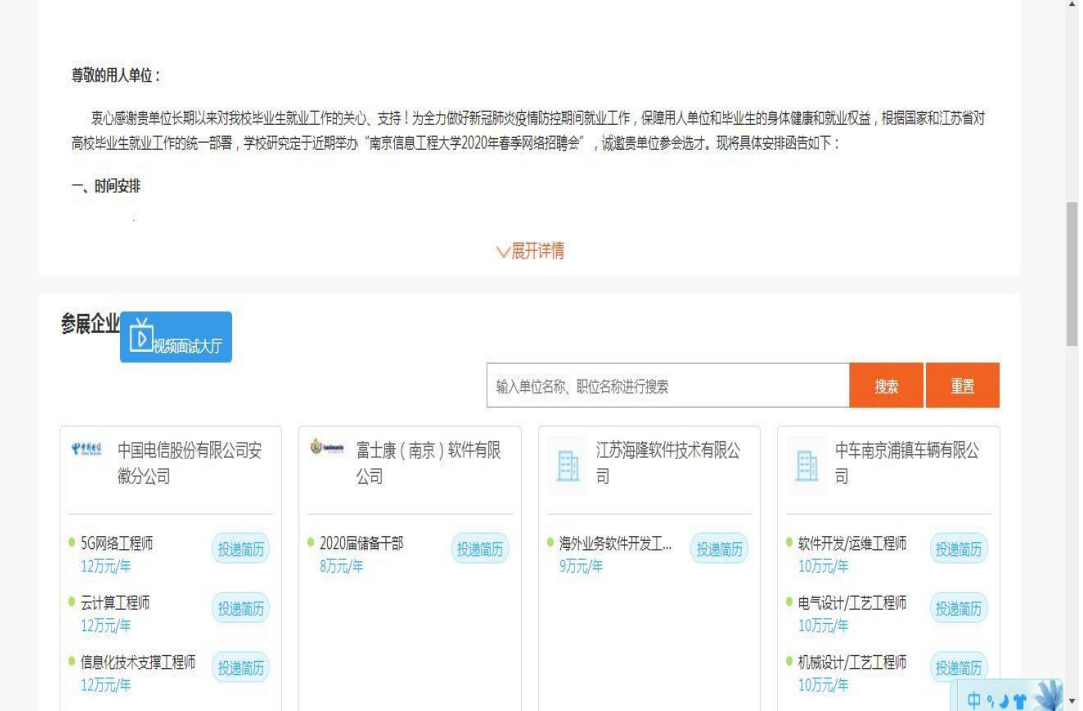

## 5.审核学生简历

学生在网络招聘平台直接投递简历,用人单位登录系统后,可在系统内查阅、 审核学生简历。

①用人单位登录系统后,即可看到收到的简历数量。

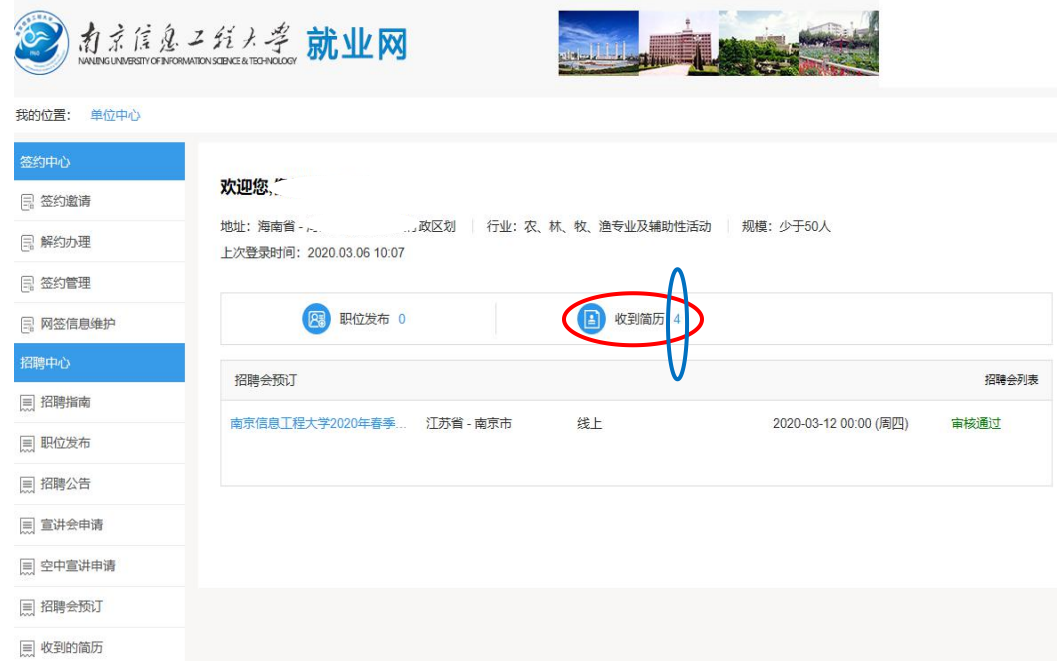

②点击"收到简历"的具体数字后可浏览到学生的投递简历的明细单,点击 "下载"后即可审核学生的具体简历及其简历附件。

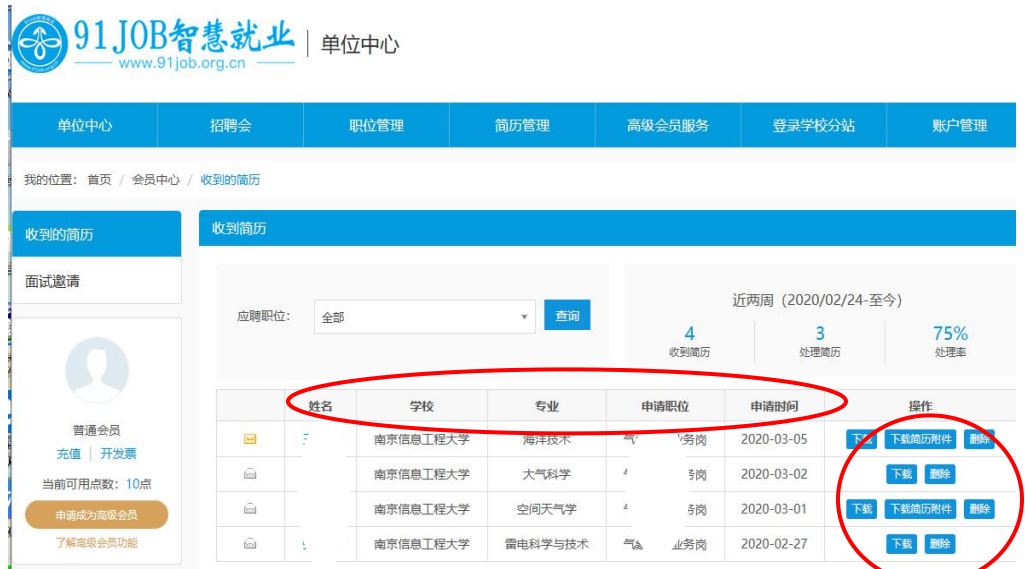